## *Как выполнить работу в Power Point*

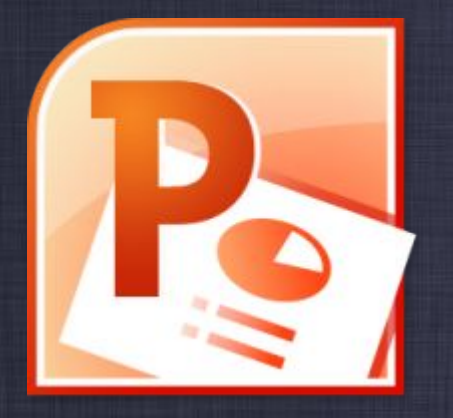

*Работу выполнил ученик 10А класса МАОУ СОШ №26 Шатилов Виктор*

*Microsoft PowerPoint (полное название — Microsoft Office PowerPoint) программа для создания и проведения презентаций, являющаяся частью Microsoft Office и доступная в редакциях для операционных систем Microsoft Windows иMac OS*

# *При запуске программы Power Point нас ждет следующее:*

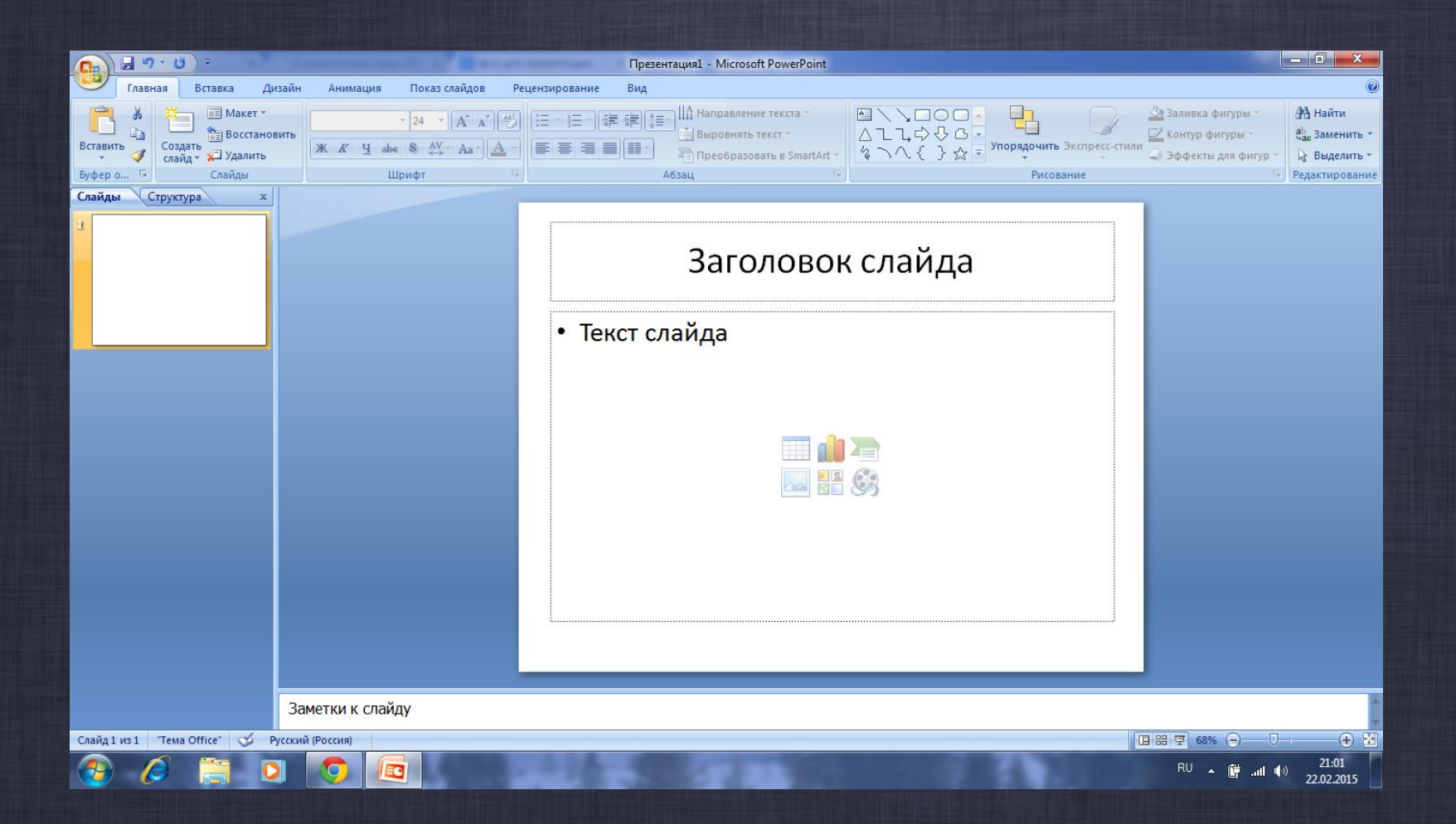

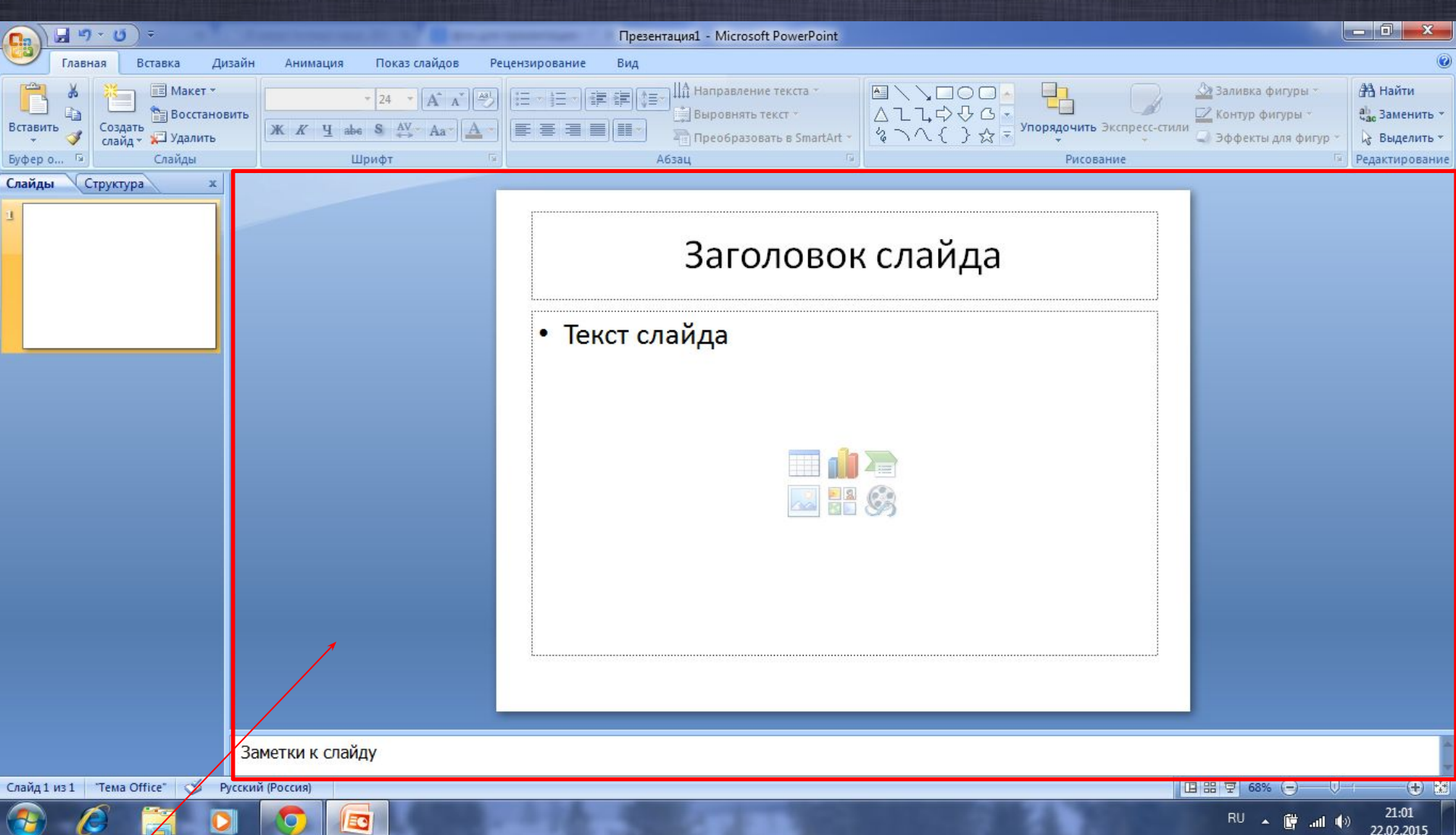

*Это – основная рабочая область программы. В ней вы можете редактировать слайд, фон, дать слайду заголовок и заполнить его нужной вам информацией*

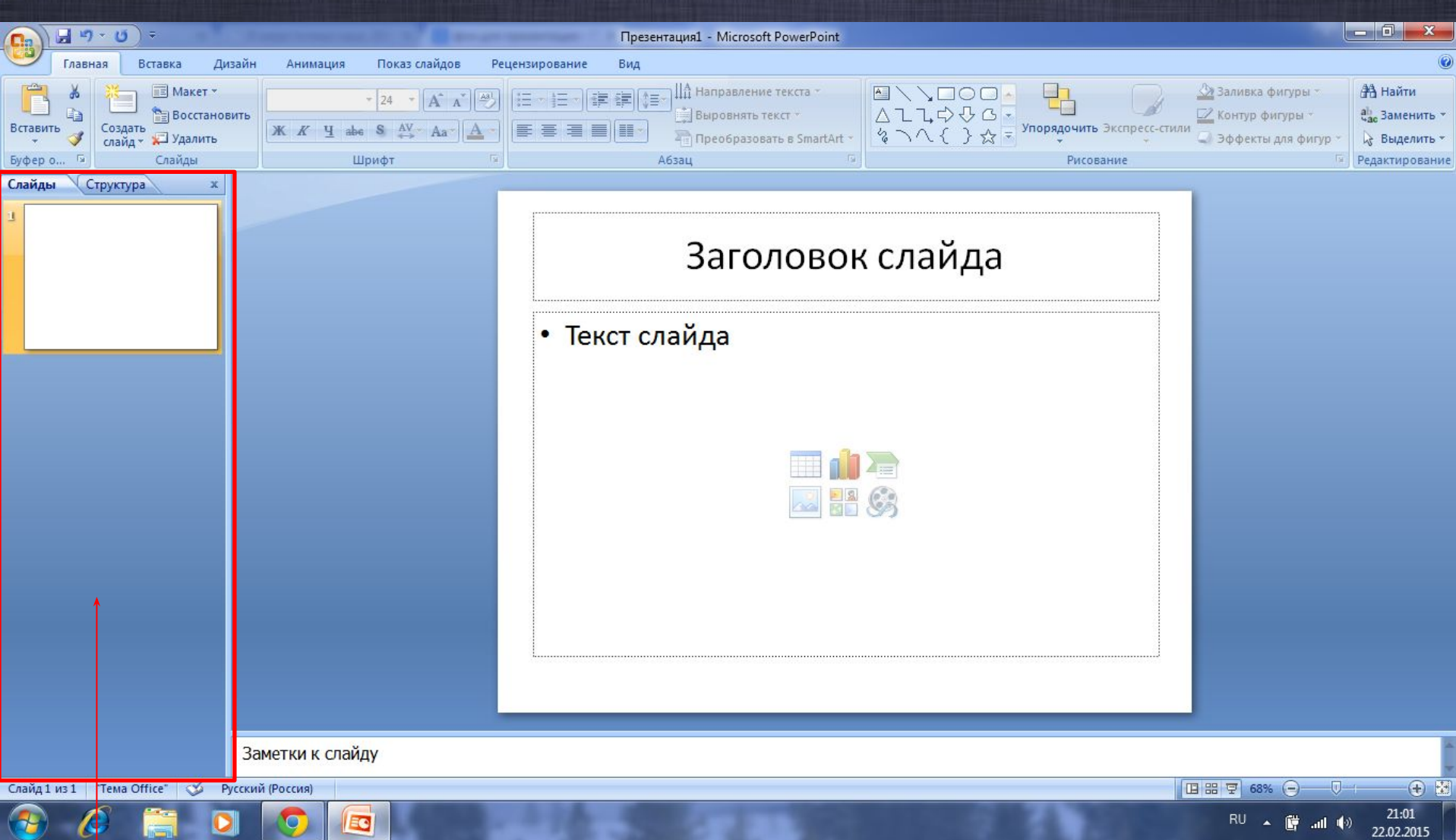

*Слева отображаются все слайды в порядке их создания. Слайды можно скрыть, менять местами и прочее*

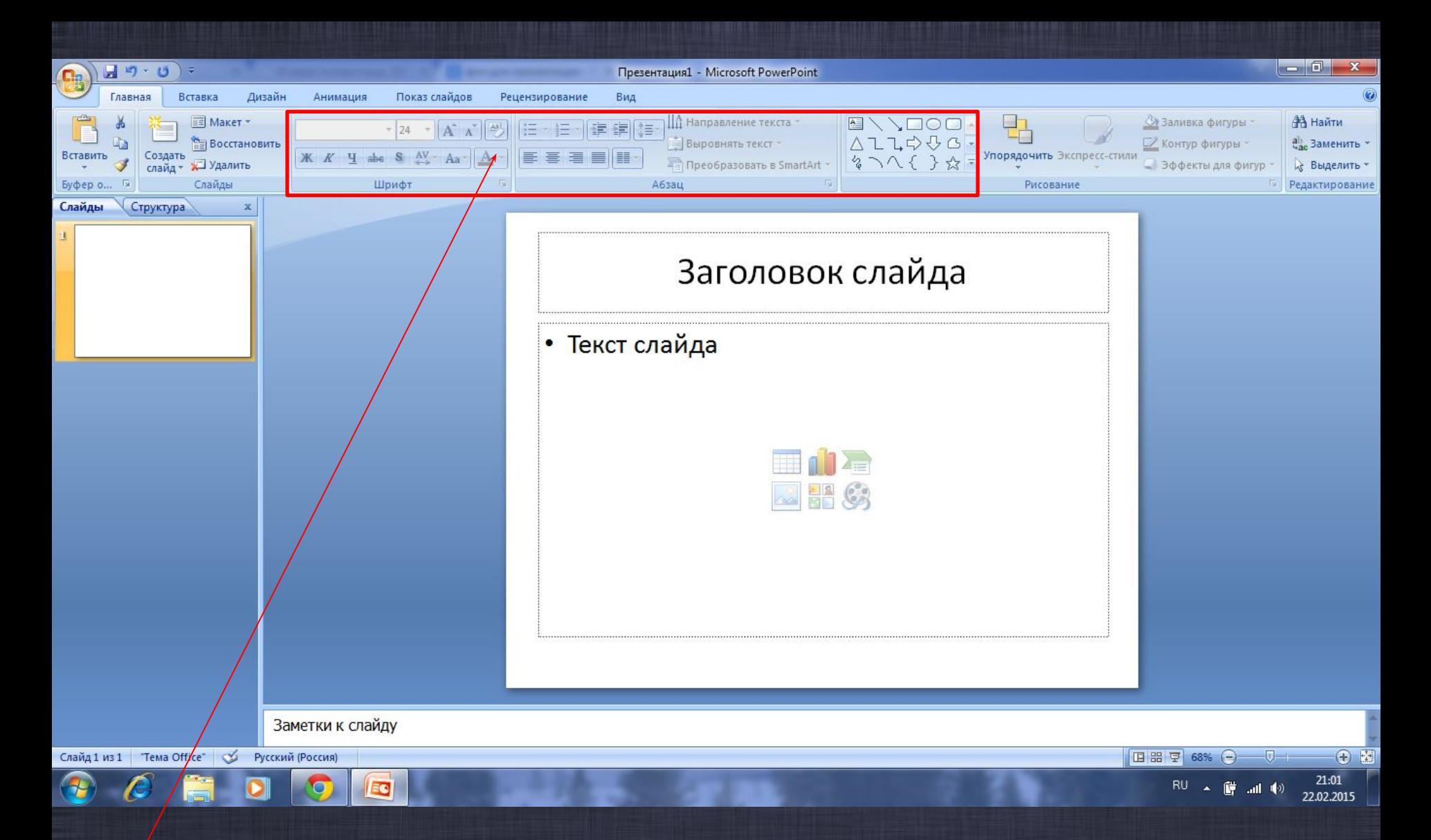

*Кнопки на данной панели позволяют редактировать текст, использовать автофигуры*

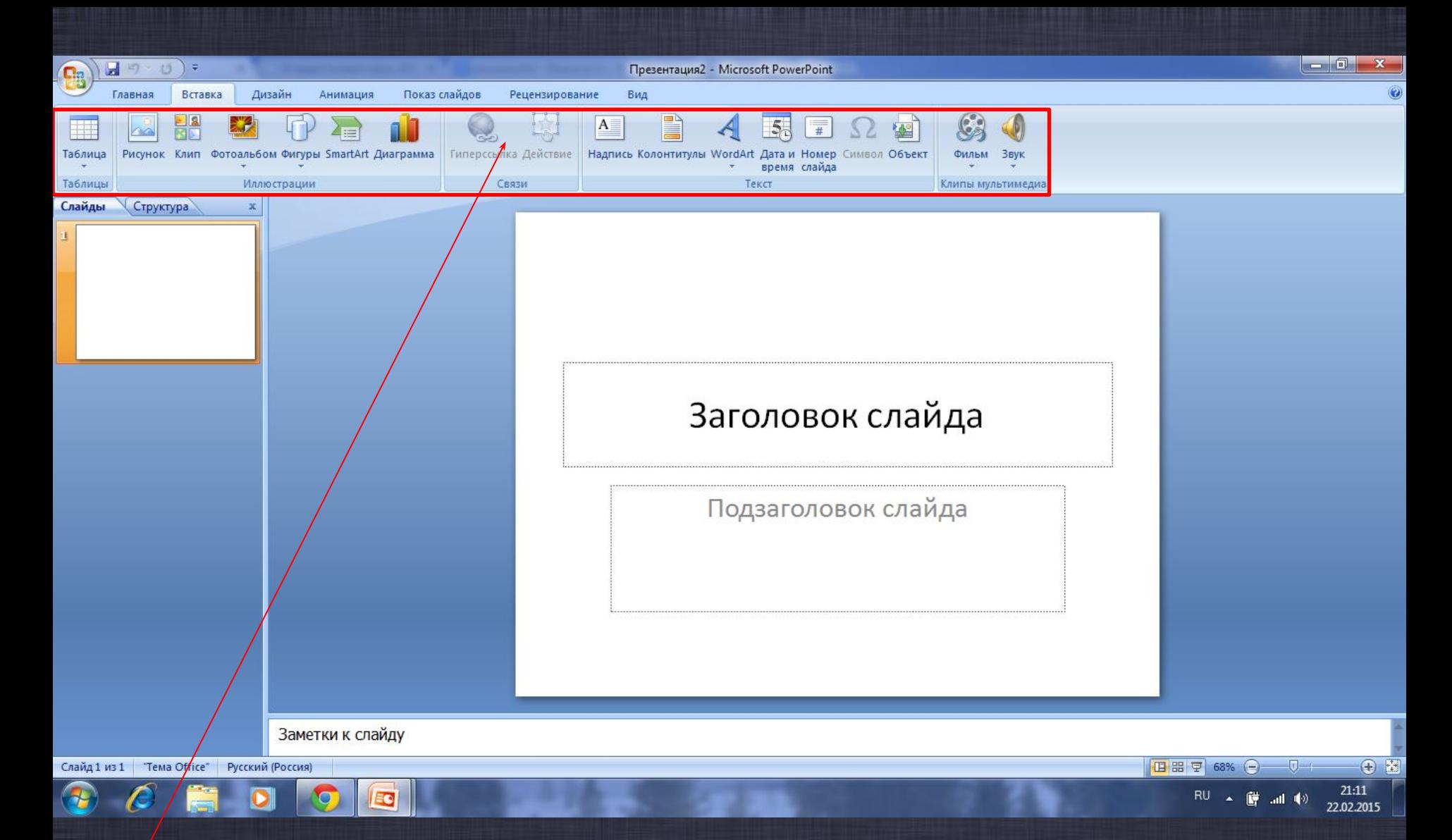

*Рассмотрим вкладку «вставка». На данной вкладке можно видеть список всего, чем мы можем приукрасить отдельно взятый слайд начиная с таблицы и заканчивая видео и аудио файлами*

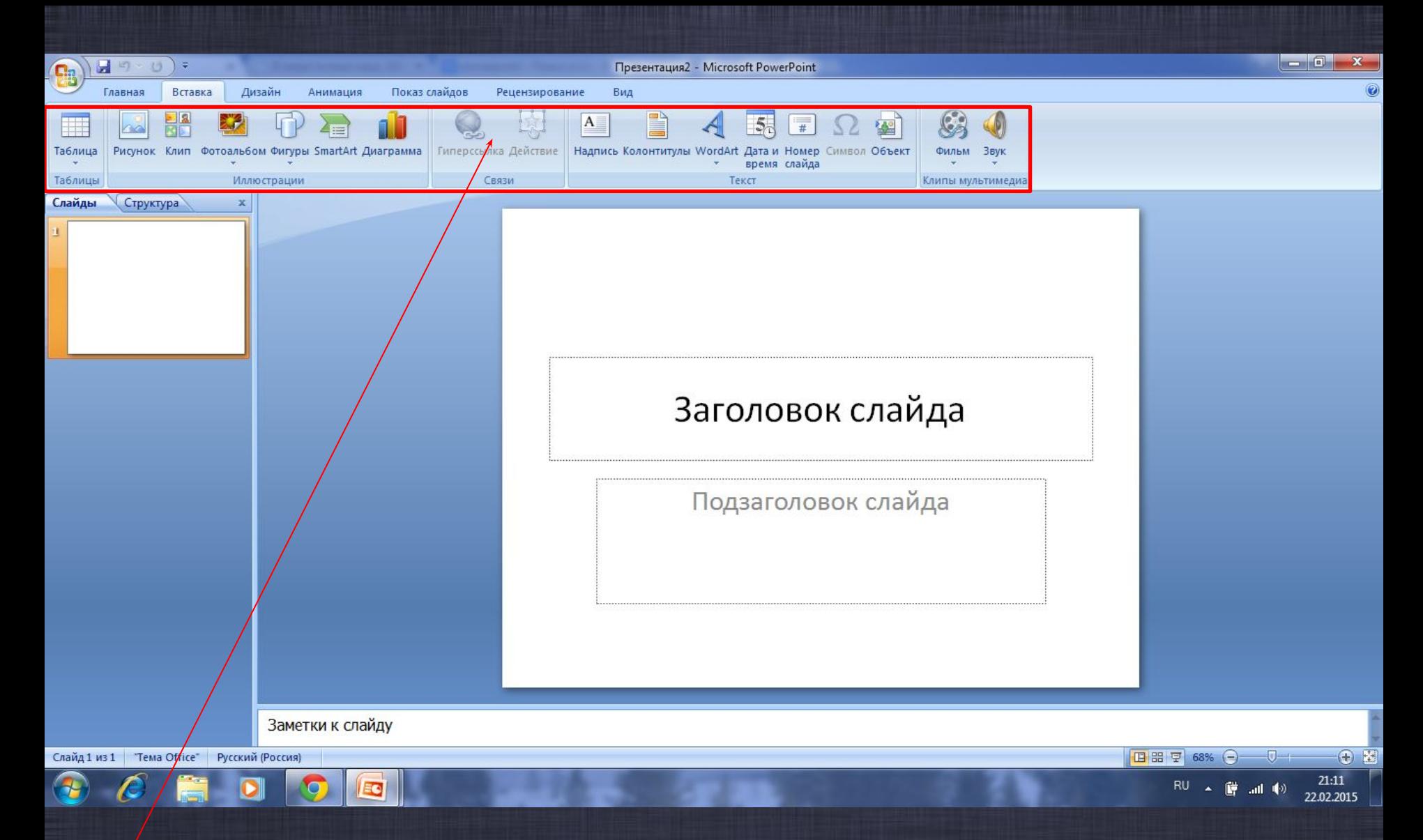

*Я советую вам исследовать все кнопки в этой вкладке. Управление интуитивно понятно и не требует особых знаний!*

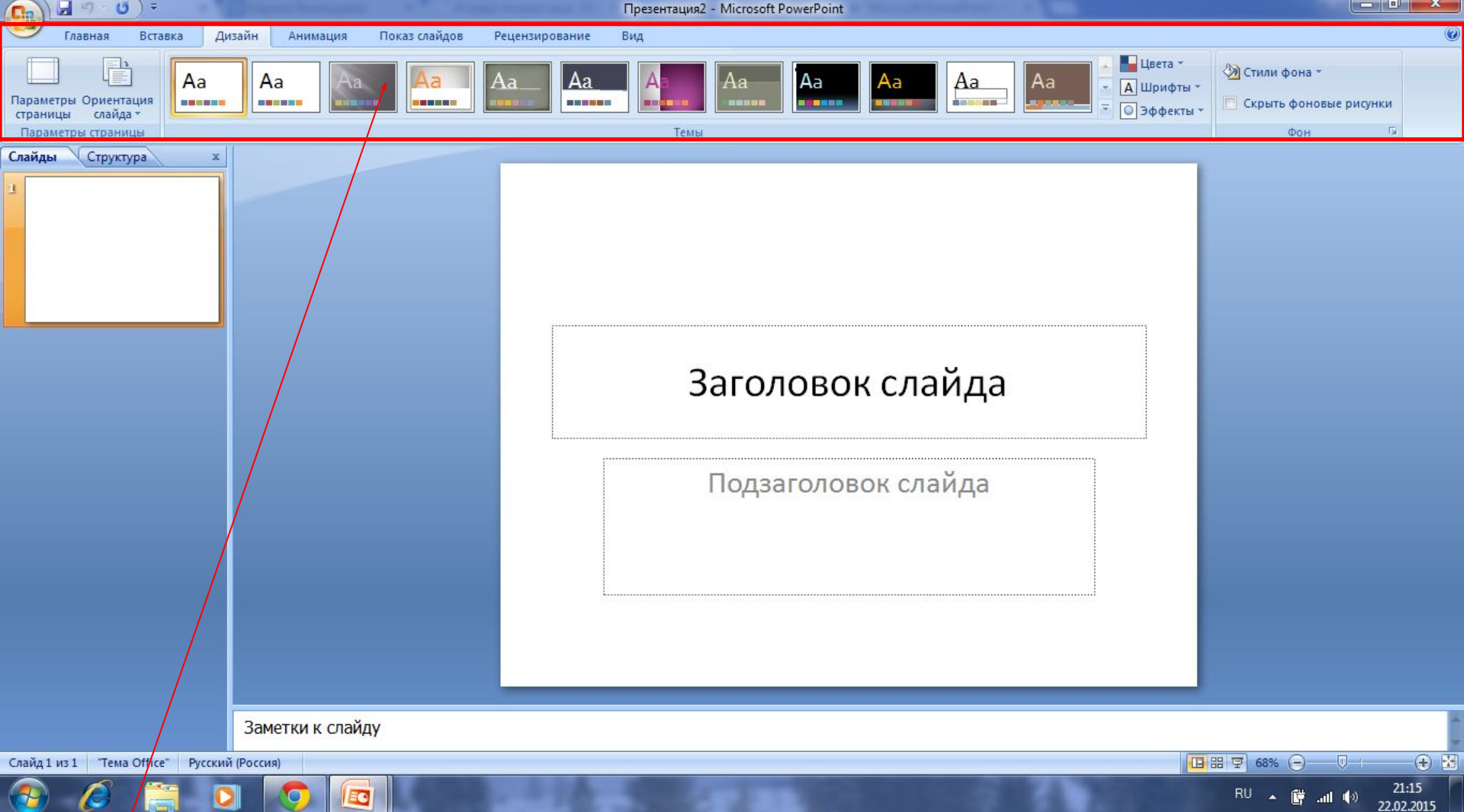

#### *Вкладка дизайн.*

*Мой вам совет: не используйте стандартные типы оформления! Намного лучше будет найти хороший фон в Интернете! Единственная действительно полезная вещь здесь – параметры страницы и ориентация слайда. Эти функции дают некоторое*

*разнообразие*

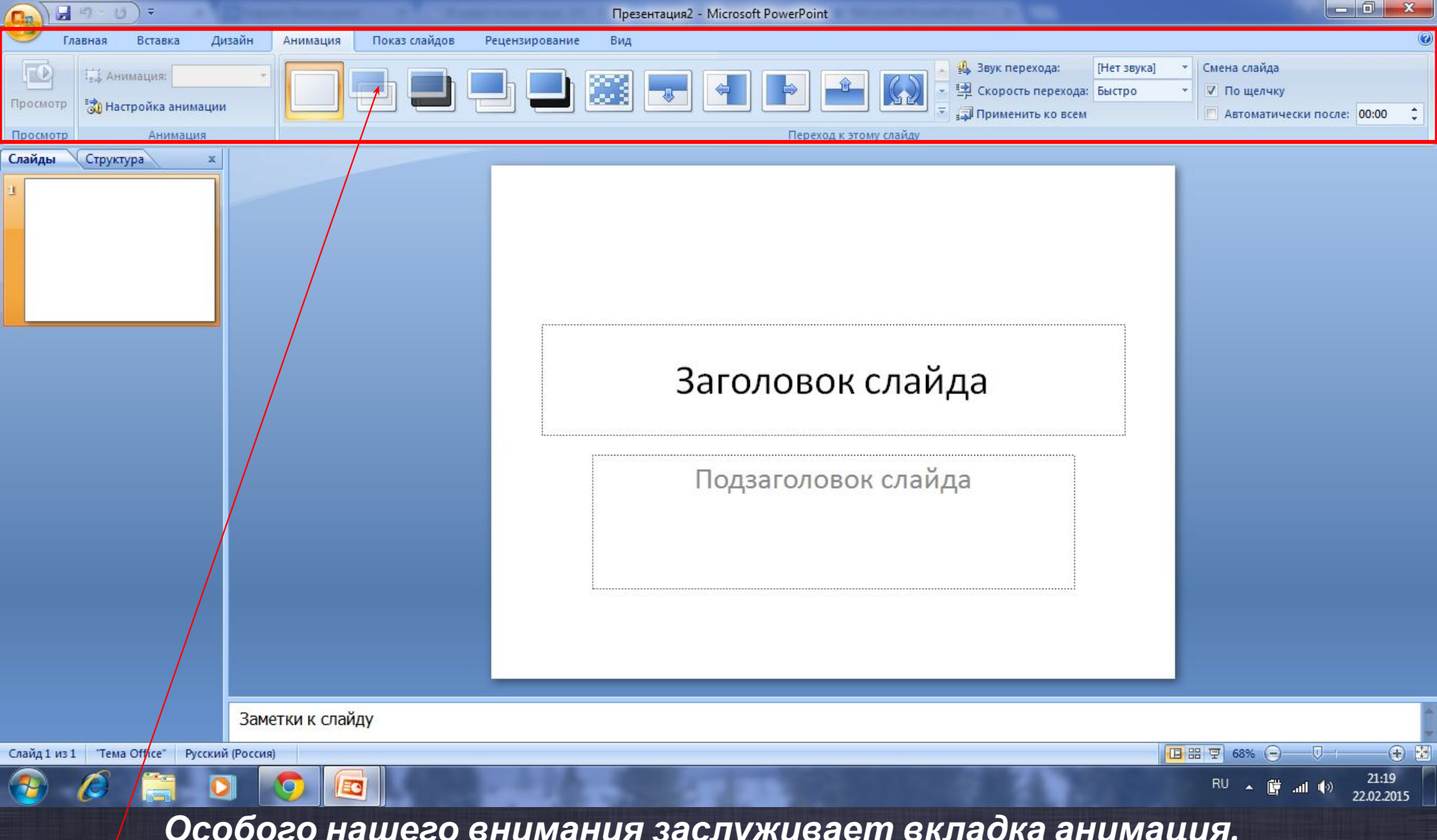

*Особого нашего внимания заслуживает вкладка анимация. В данной вкладке начинается основной простор для творчества. Можно настроить как простую анимацию типа «появлениеисчезновение текста» так и создать тест с выводом правильных ответов. По сути, данная вкладка при должной фантазии и смекалке позволяет сделать слайдшоу, работающее без человека!*

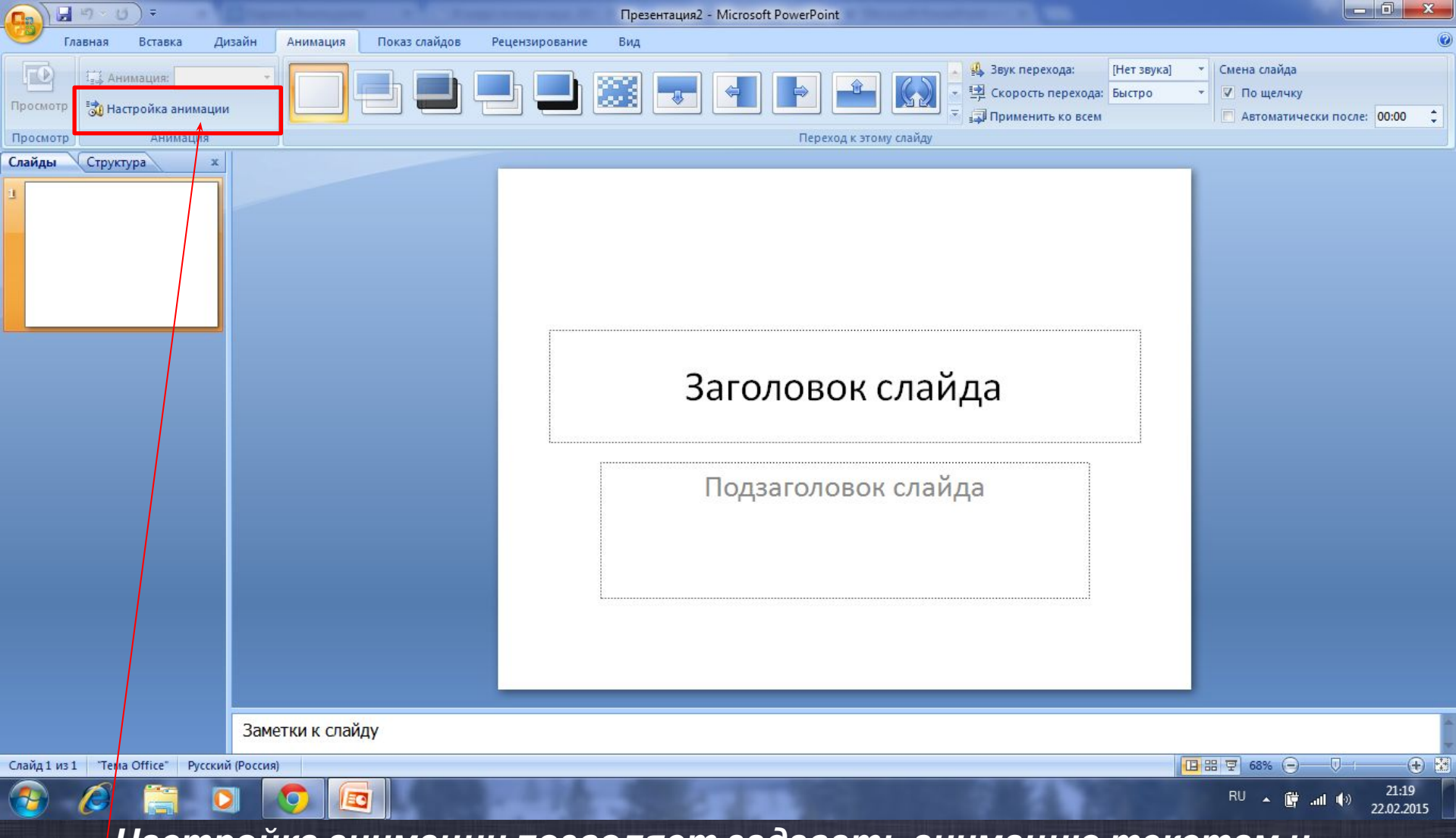

*Настройка анимации позволяет задавать анимацию текстам и фигурам на слайде. Также, можно настроить время, скорость и очередность появления. Работает это так: выбираем объект, нажимаем «добавить анимацию, выбираем необходимый тип анимации (появление, исчезновение и т. д.)*

*В принципе, на этом можно и завершить вводный урок. Главное помнить, что все подобные среды представляют простор для импровизации, фантазии, не нужно бояться экспериментировать, поскольку этот страх оставит вас на данном уровне. Стоит заметить, что именно этого достаточно для начала собственного изучения данной программы. Никто не научит вас лучше, чем ваше же желание к познаниям!!!*

## *Использованные материалы: фото:*

### *http://moiprogrammy.net/microsoft-office-powerpoint-viewerfree-download*

# *http://www.tryboi.com/ru/sozdaem-tkanevyj-fon-dlya-prezent*

#### *acii-v-photoshop.html*